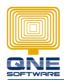

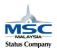

## QNE SOFTWARE SDN. BHD.(611852-V)

## To filter non - tally Transaction (Journal)

- 1. Connect to Database using Microsoft SQL Server Management Studio.
- 2. Start a new Query
- 3. Copy and Paste the following SQL Script into the New Query
  - --Change "SampleDB" to your database name

USE [SampleDB]

SELECT JournalType, DocumentCode, sum(Debit) as Debit, sum(Credit) as Credit, sum(Debit-Credit) as Total

**FROM GLTransactions** 

-- Key in Cut Off Date

WHERE TransactionDate >= '2014-01-01'

GROUP BY JournalType, DocumentCode

HAVING (Round(sum(Debit),2) - Round(sum(Credit),2) <> 0)

- 4. Change [SampleDB] to your own database name
- 5. Change the Cut off date if required
- 6. Execute the Query

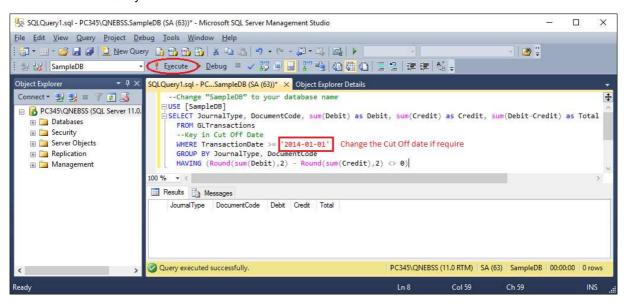

7. Re-save all Transaction in Results.